# **How to mirror/cast your smart device into the projector**

To cast or mirror/cast your smart device's screen on the Illuminto Q4 projector, please follow these steps:

- 1. Make sure both the Illuminato Q4 and your smart device are connected to the same WiFi network.
- 2. Open the "Mirracast" app on the Illuminato Q4.
- 3. Download a mirror/casting app from the Google Play store onto your smart device if you don't already have one.
- 4. Open your chosen casting app on your smart device. When asked what device you would like to cast to/mirror, select "PJ-33S." Follow all instructions in your chosen app to complete the setup.
- 5. Your Illuminato Q4 should now mirror your smart device's screen and audio.

To end mirroring/casting, press the **Return** (10) button on the Illuminato Q4, and select "Tier Down," or end mirroring/casting from the app on your personal device.

# **Remote & Mouse**

# **Operating and aiming the remote**

(Install two (2) AAA batteries in the remote.) The machine has two **Infrared Sensors** (25) on the front and back of the machine. For best results, point the remote at these sensors rather than the projection screen.

#### **How to change EQ settings**

The EQ settings allow you to adjust your audio balance for different types of music. You can select from preset EQ settings by pressing the **EQ** (L) button on the remote. The current EQ setting will be displayed in the top left corner of the screen. Press the remote's EQ button again to cycle through each setting. When your desired EQ setting has been reached, wait a few seconds until the EQ display disappears. Your current EQ setting is now selected.

#### **How to use the mouse pointer on the remote**

Pressing the **Mouse** (I) button on the remote once will make a virtual mouse pointer appear on screen. Use the **Navigation Controls** (B) to move the mouse pointer, and **OK** (G) to select. To return the remote to the remote setting, press the **Mouse** button once more.

#### **How to use the included plug-in mouse**

When navigating third-party apps inside the OS system, it is best to use the included plug-in mouse rather than the remote or machine control panel. Simply plug the included mouse into USB Slot #2 (19) and use it like any mouse to navigate the app

### **Maintenance**

#### **How to clean**

Turn the machine and microphones off; (remember that there are separate power buttons for the machine and the projector). Unplug the machine's power cord and disconnect any AUX, AV, HDMI, or USB plug-ins.

Gently wipe the outside of the machine using a clean, dry cloth. Keep all vents, buttons, and openings free of lint and dirt. Do not immerse the machine in water and do not use any harsh cleaners.

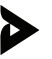

#### **How to store**

Charge the machine so that it's ready for the next use. Dock the wireless microphones in their holsters. Make sure that the machine is clean and dry.

Bind the power cord and mouse cable individually and gently with electrician-approved fasteners. (Note: Do not wrap or fold against the natural bend of the cords or cable. Do not wrap the cord around the machine.)

Store the machine in a cool, dry place away from damaging elements.

For best results, clean and store the machine after each use.

#### **How to transport**

The Illuminato Q4 was designed intentionally for easy transport and mobility.

Begin by unplugging all wires from the machine.

Place the microphones in the two holders attached to the side of the machine.

Extend the machine handle, grip it firmly, and lift the machine. The machine will now travel like a briefcase

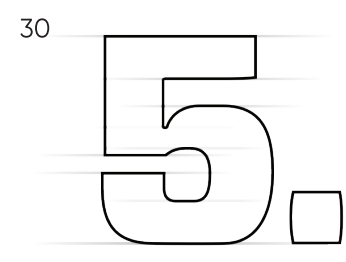

# **When Things Go Flat** Troubleshooting guide

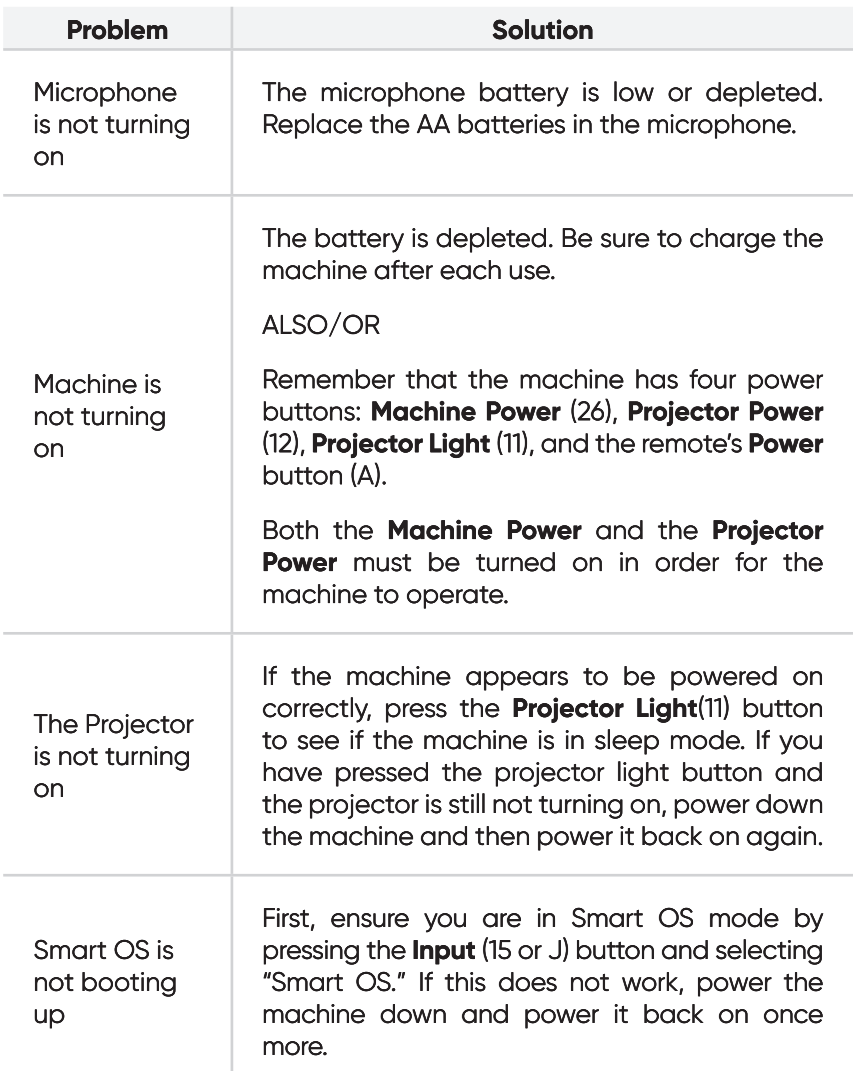

[Troubleshooting guide]

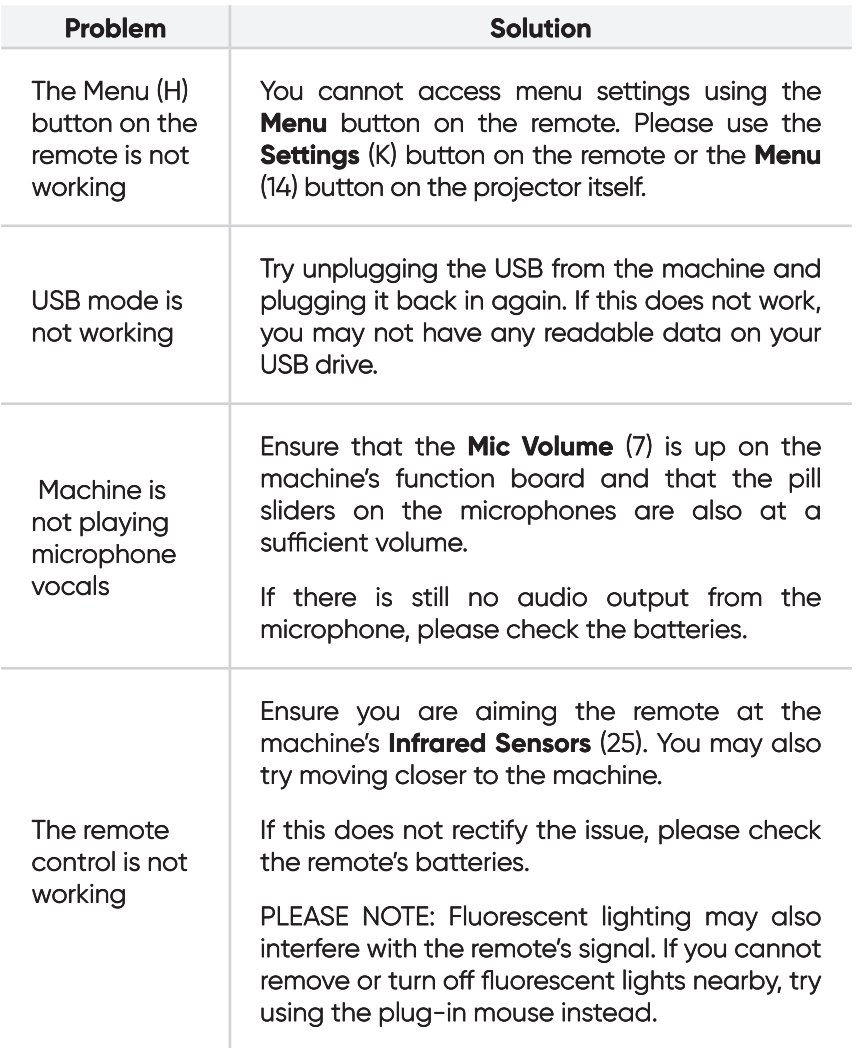

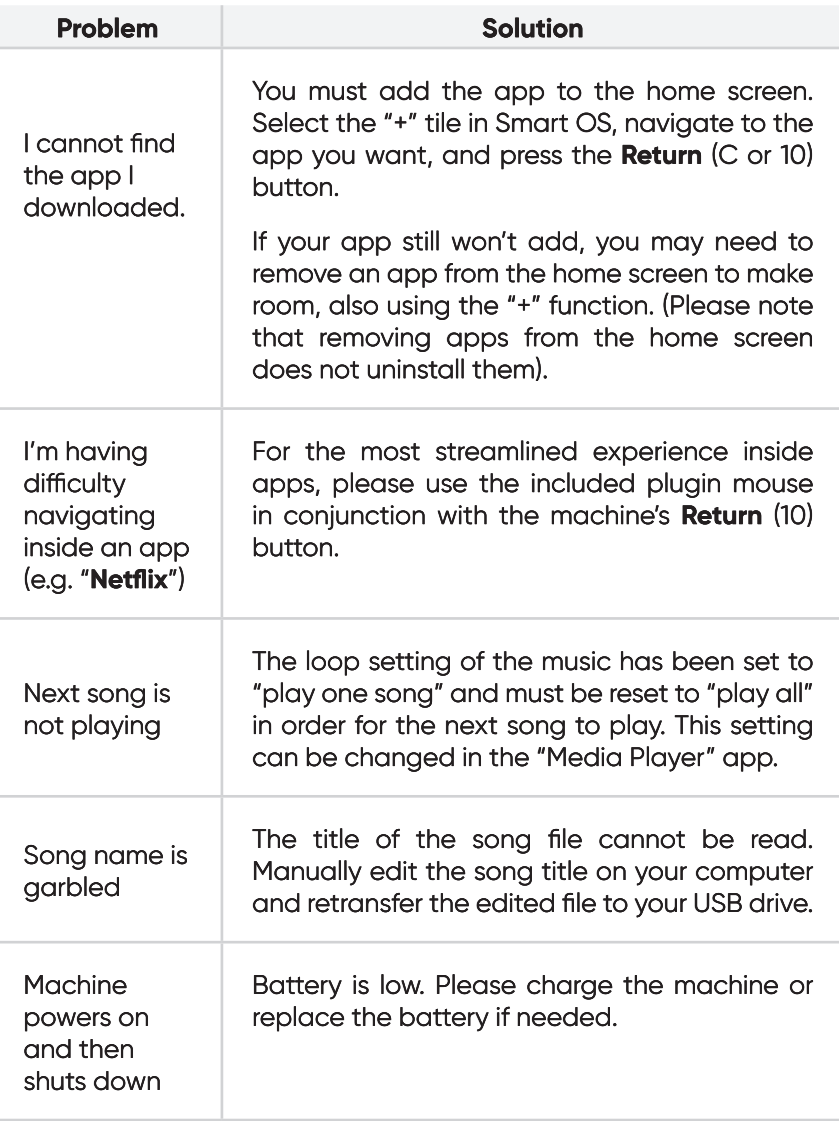

 $32$ 

i,

 $\sum_{i=1}^{n}$ 

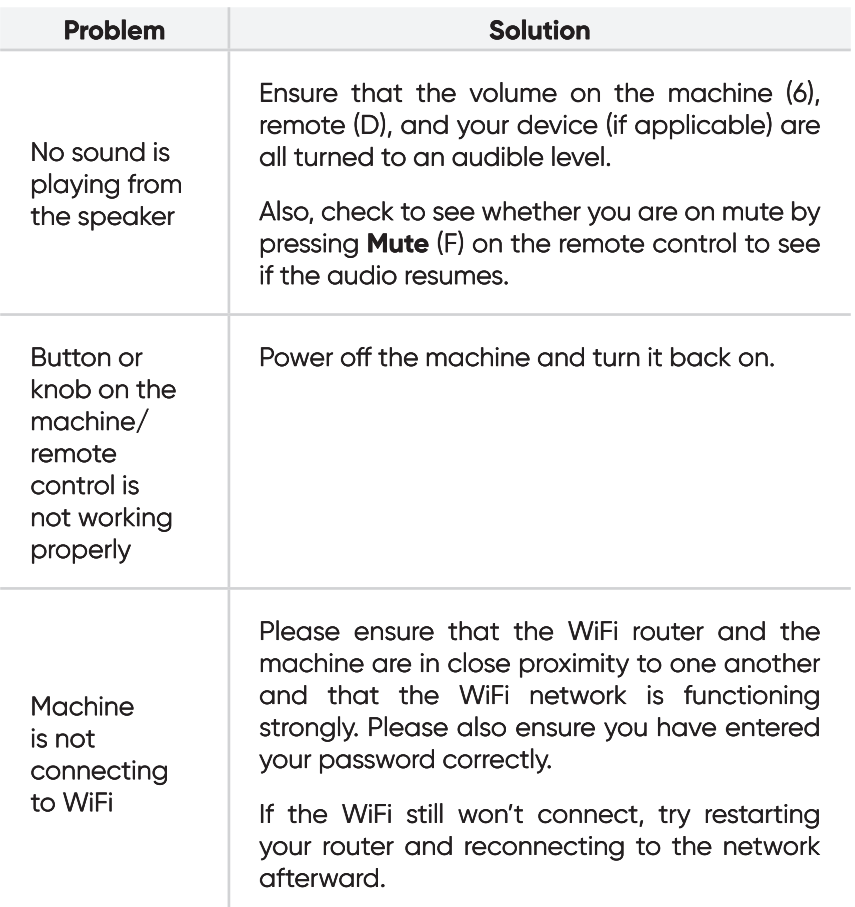

If any of these issues persist or if any part of the machine becomes damaged, discontinue use and consult a licensed electrician for repair. Do not attempt to modify or repair the machine yourself. You can also contact our customer service department (see back cover).

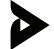

# FCC Warning

This device complies with part 15 of the FCC rules. Operation is subject to the following two conditions: (1) this device may not cause harmful interference, and (2) this device must accept any inte rference received, including interference that may cause undesired operation.

Changes or modifications not expressly approved by the party responsible for compliance could void the user's authority to operate the equipment.

NOTE: This equipment has been tested and found to comply with the limits for a Class B digital device, pursuant to part 15 of the FCC Rules. These limits are designed to provide reasonable protection against harmful interference in a residential installation. This equipment generates uses and can radiate radio frequency energy and, if not installed and used in accordance with the instructions, may cause harmful interference to radio communications. However, there is no guarantee that interference will not occur in a particular installation. If this equipment does cause harmful interferenceto radio or television reception, which can be determined by turning the equipment off and on, the user is encouraged to try to correct the interference by one or more of the following measures:

- Reorient or relocate the receiving antenna.
- Increase the separation between the equipment and receiver.
- Connect the equipment into an outlet on a circuit different from that to which the receiver is connected.
- Consult the dealer or an experienced radio/TV technician for help.

#### Radiation Exposure Statement

This equipment complies with FCC radiation exposure limits set forth for an uncontrolled environment. This equipment should be installed and operated with minimum distance 20cm between the radiator and your body.

ISED Statement

English: This device contains licence-exempt transmitter(s)/receiver(s) that comply

with Innovation, Science and Economic Development Canada's licence-exempt RSS(s). Operation is subject to the following two conditions:

(1) This device may not cause interference.

(2) This device must accept any interference, including interference that may cause

undesired operation of the device.

The digital apparatus complies with Canadian CAN ICES-3 (B)/NMB-3(B). French: Cet appareil contient des émetteurs/récepteurs exempts de licence qui sont conformes aux RSS exemptés de licence d'Innovation, Sciences et Développement économique Canada.

L'exploitation est soumise aux deux conditions suivantes :

(1) Cet appareil ne doit pas provoquer d'interférences.

(2) Cet appareil doit accepter toute interférence, y compris les interférences susceptibles de provoquer un fonctionnement indésirable de l'appareil.

l'appareil numérique du ciem conforme canadien peut - 3 (b) / nmb - 3 (b). This device meets the exemption from the routine evaluation limits in section

2.5 of

RSS 102 and compliance with RSS 102 RF exposure, users can obtain Canadian Information

on RF exposure and compliance.

cet appareil est conforme à l'exemption des limites d'évaluation courante dans la section 2.5 du cnr - 102 et conformité avec rss 102 de l'exposition aux rf, les utilisateurs peuvent obtenir des données canadiennes sur l'exposition aux champs rf et la conformité.

This equipment complies with Canada radiation exposure limits set forth for an uncontrolled environment.

Cet équipement est conforme aux limites d'exposition aux rayonnements du Canada établies pour un environnement non contrôlé.

This equipment should be installed and operated with minimum distance 20cm between the radiator & your body.

Cet équipement doit être installé et utilisé à une distance minimale de 20 cm entre le radiateur et votre corps.

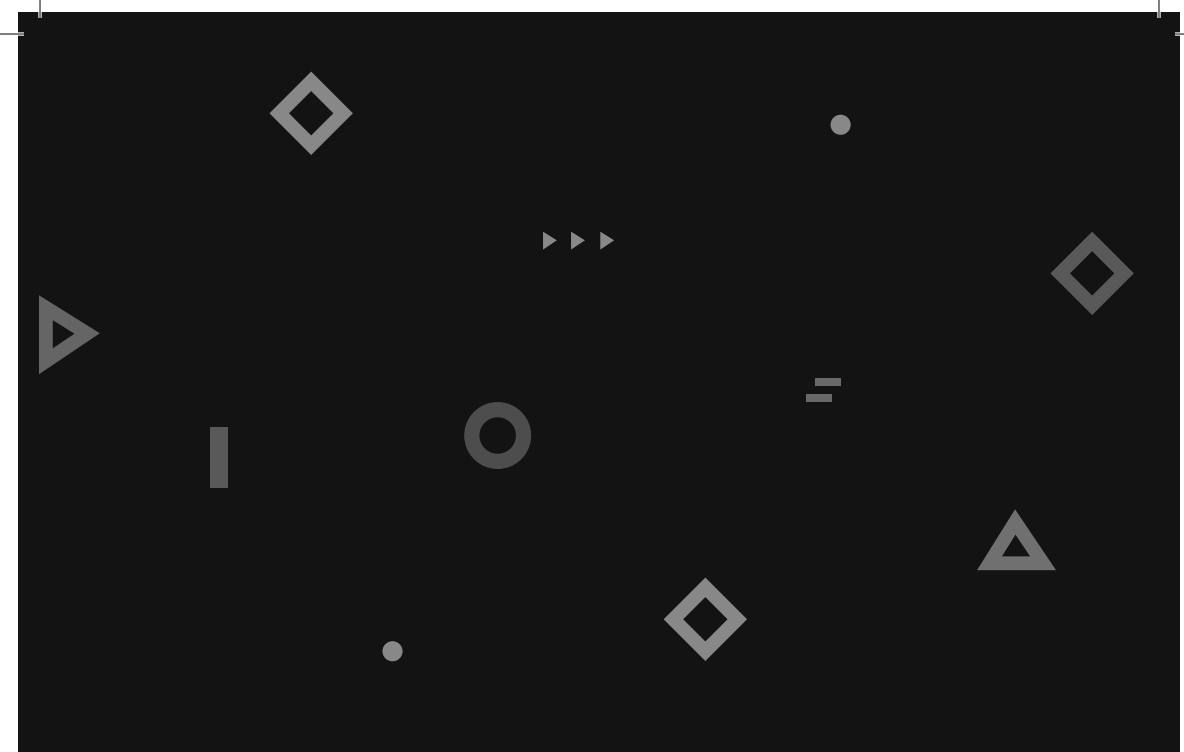

# **Don't end things on a bad note**

We're here for you.

If you encounter any issues with your machine—or if you have any questions or comments—please feel free to contact us. Have your warranty information on hand for faster service.

 $90 -$ DAY **LIMITED WARRANTY** 

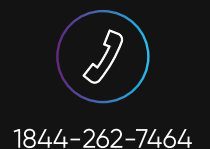

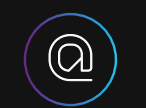

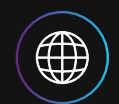

support@masingo.net | www.masingo.net

# Love your new machine? We want to hear about it!

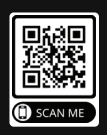